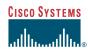

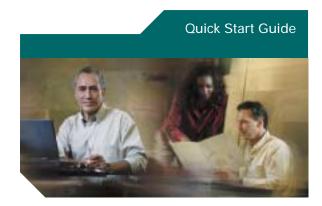

#### Installing **Cisco Broadband Configurator** Release 4.0

- **Product Overview**
- Quick Start Guide Overview
- Minimum System Requirements
- Installing and Starting Cisco **Broadband Configurator**
- Uninstalling Cisco Broadband Configurator
- Related Documentation

#### **Product Overview**

Cisco Broadband Configurator Release 4.0 is a Java-based, standalone application that collects information and generates a configuration file that is compliant with Data-over-Cable Service Interface Specifications (DOCSIS) or PacketCable<sup>TM</sup>. The configuration file is used to provision a customer premises equipment (CPE) device. Cisco Broadband Configurator:

- Has a graphical user interface (GUI)
- Supports DOCSIS 1.0, DOCSIS 1.1, and PacketCable 1.0 features
- Allows you to open and save configuration files in both ASCII and binary formats
- Provides a wizard mode setting, which lets you create a configuration file with default values from the DOCSIS or PacketCable specification already entered
- Shows Type Length Value vendor-specific information (TLV 43) in ASCII, hexadecimal or decimal format
- · Includes a text editor that lets you view and edit ASCII configuration files
- Includes a multifile editor that lets you apply changes to multiple configuration files at one
- Provides sample configuration files that you can modify according to your needs
- Allows you to add your own sample configuration files to a menu for easy access
- Supports a command-line interface (CLI) for some tasks

The configuration file that you create with Cisco Broadband Configurator conforms to the format specified in the DOCSIS or PacketCable specifications.

This release runs on the following operating systems:

- Linux
- Solaris
- Windows

#### **Ouick Start Guide Overview**

This quick start guide:

- Describes the system requirements for Cisco Broadband Configurator Release 4.0
- · Provides detailed installation instructions for installing and starting Cisco Broadband Configurator on each supported platform

#### Minimum System Requirements

This section lists the system requirements for each operating system (OS) that Cisco Broadband Configurator supports.

#### **Linux System Requirements**

- Pentium PC
- Linux 7.3 OS installed
- 45 megabytes (MB) of available disk space
- 128 MB of memory

#### **Solaris System Requirements**

- Ultra 5 Solaris workstation
- Solaris 2.8 OS or a later release installed
- 55 MB of available disk space
- 128 MB of memory

#### **Windows System Requirements**

- Pentium PC
- · Windows 2000 or Windows XP OS installed
- 20 MB of available disk space
- 64 MB of memory

#### 4 Installing and Starting **Cisco Broadband Configurator**

This section provides instructions to install and start Cisco Broadband Configurator on each supported platform.

#### **Installing and Starting Cisco Broadband Configurator on** the Linux Platform

- Step 1 Log in as **root**.
- **Step 2** Insert the Cisco Broadband Configurator CD-ROM into the CD-ROM drive.
- **Step 3** To mount the CD, enter: /bin/mount /mnt/cdrom
  - To change to the Cisco Broadband
    - cd /mnt/cdrom/linux
- To start the installation program, enter:

Configurator Linux directory, enter:

- ./install
- To unmount and eject the CD, enter:

umount /mnt/cdrom eject

**Corporate Headquarters** 

Cisco Systems, Inc. 170 West Tasman Drive San Jose, CA 95134-1706

http://www.cisco.com 408 526-4000

800 553-NETS (6387) Fax: 408 526-4100

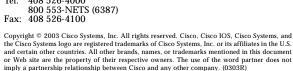

CISCO SYSTEMS

Printed in the USA on recycled paper containing 10% postconsumer waste

78-15556-01

Step 7 To start Cisco Broadband Configurator, change to the /opt/CSCOcbc/docsisConfig/bin directory and run ConfigEdit.sh:

cd /opt/CSCOcbc/docsisConfig/bin
ConfigEdit.sh

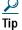

If you log in to the remote host to run clients, you can set the \$DISPLAY environment variable to point to your X server so that you do not have to specify your server in the command line every time you run a client.

# Installing and Starting Cisco Broadband Configurator on the Solaris Platform

Step 1 Log in as root.

Step 2 Insert the Cisco Broadband Configurator CD-ROM into the CD-ROM drive.

Step 3 (Optional) If you are not running Solaris Volume Manager as root, you have to mount the CD manually:

- If a mount point does not exist, create one by making a new /cdrom directory.
- Enter the following command, where *CD-ROM device* is the name of your CD-ROM:

mount CD-ROM device /cdrom

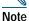

If you are running Solaris Volume Manager, the CD-ROM automatically mounts on the /cdrom/cdrom0 directory.

Step 4 To change to the Cisco Broadband Configurator Solaris directory and install the application, enter:

cd /cdrom/cdrom0/solaris
./install

Step 5 (Optional) If you are not running Solaris Volume Manager, to unmount the CD, enter:

umount /cdrom

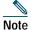

If you are running Solaris Volume Manager, the CD-ROM automatically unmounts.

Step 6 To eject the CD, enter:

eject

Step 7 To start Cisco Broadband Configurator, change to the /opt/CSCOcbc/docsisConfig/bin directory and run ConfigEdit.sh:

cd /opt/CSCOcbc/docsisConfig/bin
ConfigEdit.sh

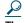

If you log in to the remote host to run clients, you can set the \$DISPLAY environment variable to point to your X server so that you do not have to specify your server in the command line every time you run a client.

# Installing and Starting Cisco Broadband Configurator on the Windows Platform

Step 1 Insert the Cisco Broadband Configurator CD-ROM into the CD-ROM drive.

Step 2 From Windows Explorer, double-click Setup.exe in CDROM DRIVE\win.

Step 3 In the InstallShield Wizard, follow the directions to install Configurator.

Step 4 To start Cisco Broadband Configurator, choose:

Start > Programs > Cisco Broadband Configurator > Start Configurator

## **5** Uninstalling Cisco Broadband Configurator

This section provides instructions to uninstall Cisco Broadband Configurator on each supported platform.

### Uninstalling Cisco Broadband Configurator on the Linux Platform

Step 1 To uninstall Cisco Broadband Configurator, log in as **root** and change to the /opt/CSCOcbc/docsisConfig/bin directory:

cd /opt/CSCOcbc/docsisConfig/bin

Step 2 To uninstall Cisco Broadband Configurator, enter:

./uninstall

#### Uninstalling Cisco Broadband Configurator on the Solaris Platform

Step 1 To uninstall Cisco Broadband Configurator, log in as **root** and change to the /opt/CSCOcbc/docsisConfig/bin directory:

cd /opt/CSCOcbc/docsisConfig/bin

Step 2 To uninstall Cisco Broadband Configurator, enter:

./uninstall

#### Uninstalling Cisco Broadband Configurator on the Windows Platform

Step 1 To uninstall Cisco Broadband Configurator, choose: Start > Settings > Control Panel >

Add/Remove Programs

Step 2 Select Cisco Broadband Configurator.

Step 3 Click Change/Remove.

Step 4 In the InstallShield Wizard, select **Remove** and click **Next**.

#### 6 Related Documentation

The following documentation deliverables compose the rest of the Cisco Broadband Configurator 4.0 documentation set:

- User Guide for Cisco Broadband Configurator Release 4.0—Overview of Cisco Broadband Configurator's features and functionality, along with descriptions of non-GUI application components
- Online Help for Cisco Broadband Configurator Release 4.0—Step-by-step procedures for all tasks in Cisco Broadband Configurator
- Release Notes for Cisco Broadband Configurator Release 4.0—Caveats for using Cisco Broadband Configurator